# **Modification d'IP et des paramètres de l'interface réseau**

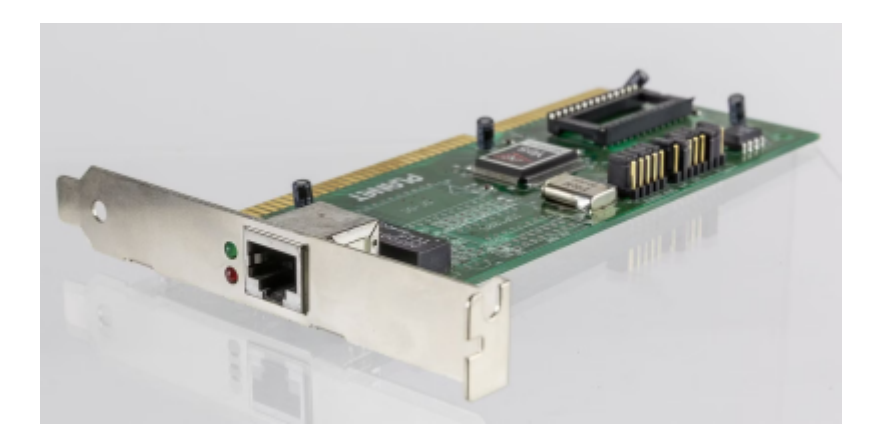

Cette petite fiche concerne la gestion d'une carte réseau via CLI sur un windows server installé sans GUI.

## **Paramétrage d'une carte réseau**

Sur la version GUI de Windows, nous avons l'habitude d'utiliser ncpa.cpl pour configurer l'interface.

### **Lister les cartes réseaux disponibles**

wmic nicconfig get caption, index, TcpipNetbiosOptions

### **Configurer les IP**

#### **Avec netsh**

Connaître le nom de l'interface :

netsh interface ipv4 show config

 $\pmb{\times}$ 

Configurer l'interface manuellement :

```
netsh interface ipv4 set address name="INTERFACENAME" static IPADR
SUBNETMASK GATEWAY
```
Configurer un serveur DNS :

netsh interface ipv4 set dns name="INTERFACENAME" static DNSSERVER\_IP

Rajouter le paramètre *index=2* pour configurer un deuxième serveur DNS.

Configurer l'interface via DHCP :

netsh interface ipv4 set dnsservers name"YOUR INTERFACE NAME" source=dhcp

#### **En powershell**

New-NetIPAddress -InterfaceIndex N°Interface -IPAddress IPSERVEUR - PrefixLength 24 -DefaultGateway IPGATEWAY

- **InterfaceIndex** : Numéro d'index de la carte à modifier (il est possible d'utiliser à la place –InterfaceAlias suivit du nom de l'interface si vous préférez au numéro d'index)
	- **IPAddress** : Adresse IP à attribuer à la carte
	- **PrefixLength** : Longueur du masque de sous réseau
	- **DefaultGateway** : Passerelle par défaut
- Activer ou non le DHCP :

Set-NetIPInterface -InterfaceIndex N°Interface -Dhcp {Enabled/Disabled}

Supprimer l'ip sur une interface :

Remove-NetIPAddress –InterfaceIndex N°Interface –IPAddress 10.10.10.10 –PrefixLength 16 –DefaultGateway 10.10.10.254

Ajout d'un serveur DNS sur l'interface :

Set-DnsClientServerAddress -InterfaceIndex N°Interface -ServerAddresses 8.8.8.8

Vérification de la configuration de la carte réseau :

#### Get-NetIPConfiguration

Désactiver le NetBIOS :

wmic nicconfig where index=N°Interface call SetTcpipNetbios 2

- Paramètres disponible :
	- **0** Utiliser les paramètres NetBIOS venant du DHCP
	- **1** Activer NetBIOS
	- **2** Désactiver NetBIOS

## **Utilisation de sconfig**

Indiquer le paramètre 8 pour accéder à la configuration réseau.

BY Administrateur : C:\Windows\system32\cmd.exe AVERTISSEMENT : Pour empêcher le lancement de SConfig lors de la connexion, tapez « Bienvenue dans Windows Server 2022 Datacenter 1) Domaine ou groupe de travail : Domaine : dom.vade.fr  $2)$  Nom de l'ordinateur : VADE-AD2 3) Ajouter l'administrateur local<br>4) Gestion à distance : Activé 5) Paramètre de mise à jour :<br>6) Installer les mises à jour<br>7) Bureau à distance : Automatique Activé (tous les clients) 8) Paramètres réseau 9) Date et heure 10) Paramètre de télémétrie : Désactivé 11) Activation de Windows 12) Fermer la session utilisateur 13) Redémarrer le serveur 14) Arrêter le serveur 15) Quitter vers la ligne de commande (PowerShell) Entrez un nombre pour sélectionner une option: 8

```
Paramètres de carte réseau
Index NIC :
                      \mathbf{1}1<br>Adaptateur Ethernet vmxnet3<br>10.192.43.11,<br>5:00:591b:5ee1:e5b0:7550
Description :
Adresse IP :
                      fe80::581b:fea1:e5b0:7f58
Masque de sous-réseau : 255.255.255.0
DHCP activé :
                      False
Passerelle par défaut : 10.192.43.254<br>Serveur DNS préféré : 10.192.43.10
Serveur DNS auxiliaire : 10.192.43.11
  1) Définir l'adresse de la carte réseau
  2) Définir les serveurs DNS
 3) Effacer les paramètres du serveur DNS
Entrez la sélection (Vide = annuler): \blacksquare
```
Configurer la carte avec l'utilitaire **SCONFIG** en TUI.

## **Utilisation d'ipconfig**

- Vider le cache DNS :
	- /flushdns
- Lacher le serveur DHCP :
- /release
- Refaire une requête au DHCP : o /renew
- Afficher les informations réseaux de toutes les cartes réseaux :
	- /all

### **Utilisation de la commande route**

Ajouter une route vers 10.111.20.0

route -p add 10.111.20.0/22 10.192.43.254 metric 1

C:\Windows\system32>route -p add 10.111.20.0/22 10.192.43.254 metric 1 OK!

Lister toutes les routes actives

#### route print

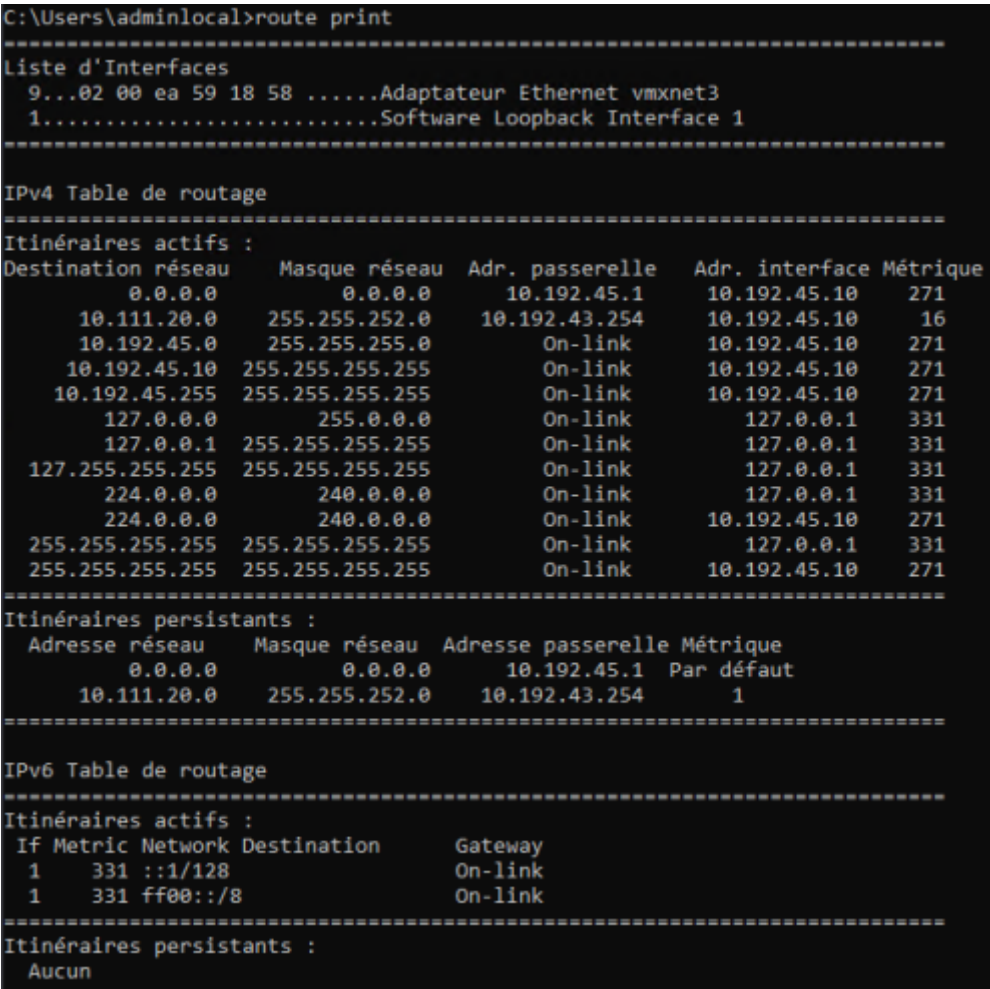

From: <https://wiki.stoneset.fr/>- **StoneSet - Documentations**

Permanent link: **<https://wiki.stoneset.fr/doku.php?id=wiki:windows:scripting:serverip>**

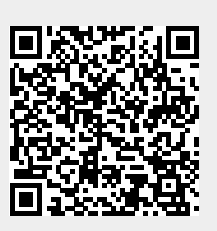

Last update: **2022/12/11 15:35**